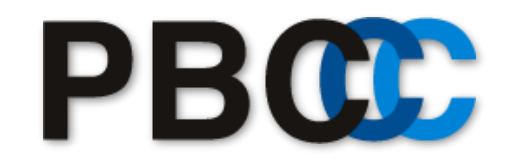

Strongest in Asia Pacific Region. We know Navision. We know Axapta.

# **GDAP - 管理者リレーションシップ の承認手順**

2022年11月時点

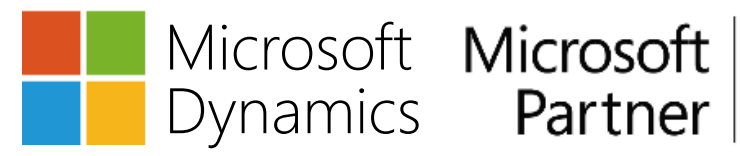

Gold Enterprise Resource Planning **Gold Cloud Platform** 

## ①承認する権限の範囲について、リセラー(PBC)の担当者と 相談いただきます。

## ②PBCからリレーションシップの承認リクエスト(URL)が送付 されます。

③お客様のMicrosoft 365の全体管理者(グローバルアドミ ン)の方にリクエストを承認いただきます。(承認方法は次 ページ参照)

**リレーションシップ承認方法**

### 1. PBCから届いたリンクを開き、Microsoft 365のグローバルアドミン(全体管理者)アカウントでログイン

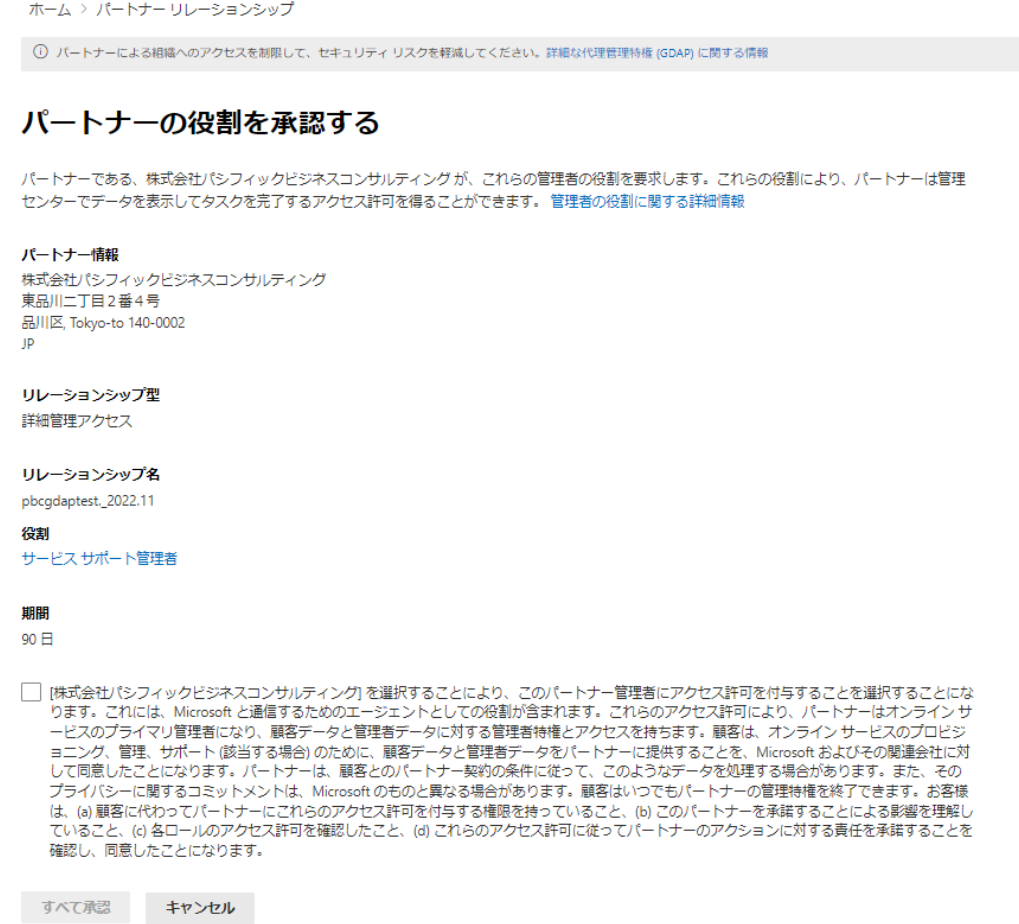

**リレーションシップ承認方法**

2. チェックボックスをオン(☑)にし、 「すべて承認」をクリックします。

#### パートナーの役割を承認する

パートナーである、株式会社パシフィックビジネスコンサルティングが、これらの管理者の役割を要求します。これらの役割により、パートナーは管理 センターでデータを表示してタスクを完了するアクセス許可を得ることができます。管理者の役割に関する詳細情報

#### パートナー情報

株式会社パシフィックビジネスコンサルティング 東品川二丁目2番4号 品川区, Tokyo-to 140-0002 JP

リレーションシップ型 詳細管理アクセス

リレーションシップ名 pbcgdaptest.\_2022.11

役割 サービス サポート管理者

#### 期間

90日

√ [株式会社パシフィックビジネスコンサルティング]を選択することにより、このパートナー管理者にアクセス許可を付与することを選択することにな ります。これには、Microsoft と通信するためのエージェントとしての役割が含まれます。これらのアクセス許可により、パートナーはオンライン サ ービスのプライマリ管理者になり、顧客データと管理者データに対する管理者特権とアクセスを持ちます。顧客は、オンライン サービスのプロビジ ョニング、管理、サポート (該当する場合) のために、顧客データと管理者データをパートナーに提供することを、Microsoft およびその関連会社に対 して同意したことになります。パートナーは、顧客とのパートナー契約の条件に従って、このようなデータを処理する場合があります。また、その プライバシーに関するコミットメントは、Microsoft のものと異なる場合があります。顧客はいつでもパートナーの管理特権を終了できます。お客様 は、(a)顧客に代わってパートナーにこれらのアクセス許可を付与する権限を持っていること、(b) このパートナーを承諾することによる影響を理解し ていること、(c) 各ロールのアクセス許可を確認したこと、(d) これらのアクセス許可に従ってパートナーのアクションに対する責任を承諾することを 確認し、同意したことになります。

すべて承認 キャンセル

**リレーションシップ承認方法**

## 3. 「はい」をクリック

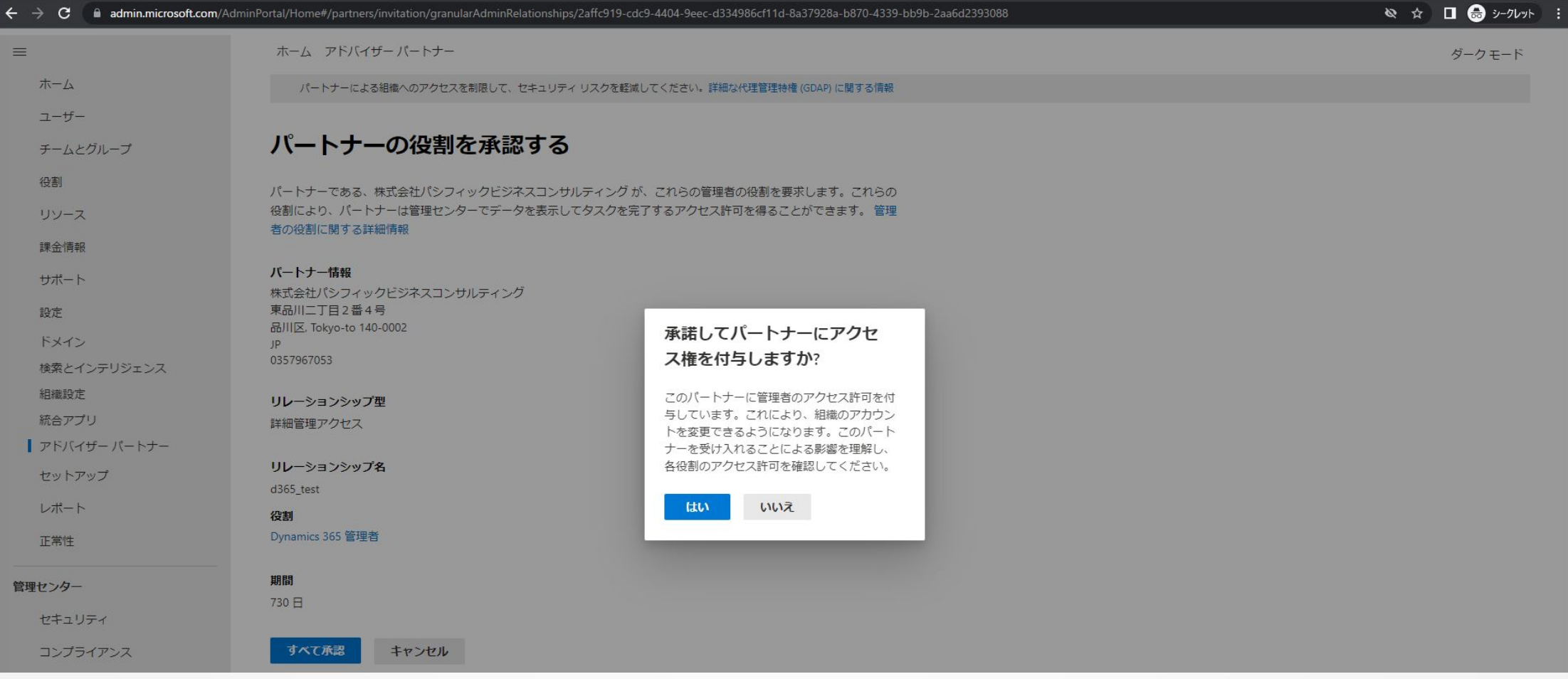

**リレーションシップ承認方法**

## 4. リレーションシップは常にMicrosoft 365管理センターで確認いただけます。

## (すべてを表示 > 設定 > パートナーリレーションシップ)

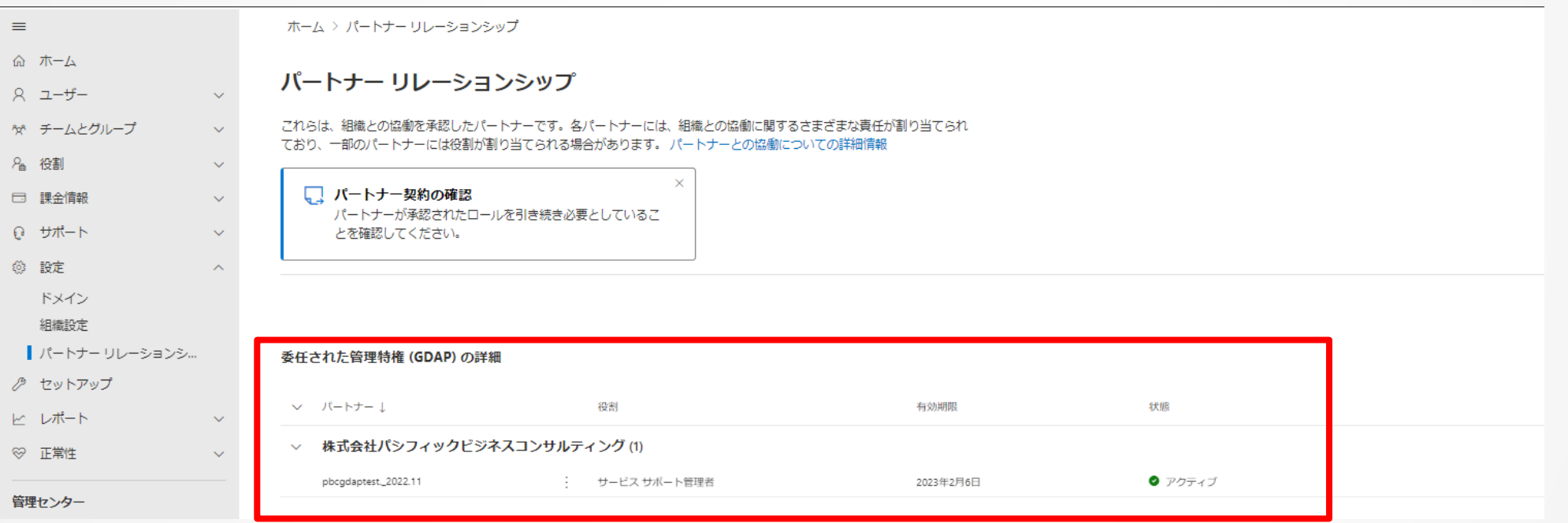

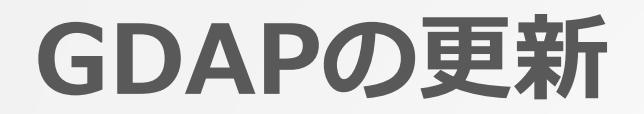

・GDAPは期限付きです(最大730日)。

・有効期限が近付くと、管理者宛にメールでお知らせが届き ます。 (30 日、7 日、1 日前)

・更新期限は、PBCからもご案内をさせていただく予定です。

・更新しない場合は、有効期限をもってGDAPの代理権限は 消滅いたします。

・GDAP 関係の有効期限が近づくと、メールでお知らせが届 きます。

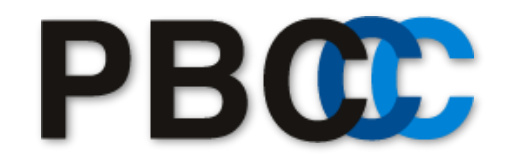

Strongest in Asia Pacific Region. We know Navision. We know Axapta.

株式会社パシフィックビジネスコンサルティング 〒140-0002 東京都品川区東品川2-2-4 天王洲ファーストタワー15階 TEL:03-5796-7051 | FAX:03-5796-5059

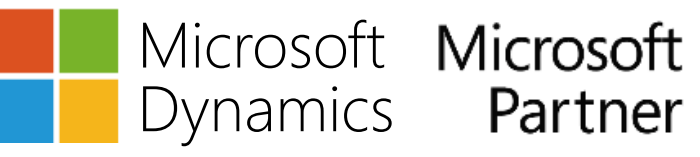

Gold Enterprise Resource Planning **Gold Cloud Platform**